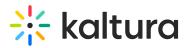

## Lecture Capture - Extending a Scheduled Recording

Last Modified on 12/07/2021 8:47 pm IST

Ten minutes before an event ends, the application will offer to extend the recording. During that time you may elect to add 5 more minutes to your recording.

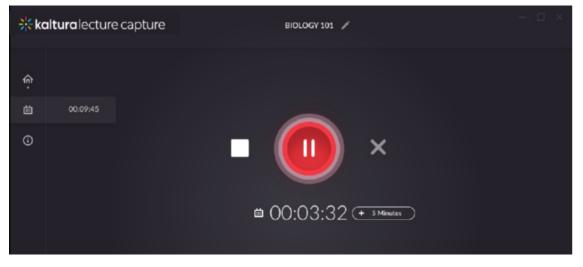

## To add an additional 5 minutes to a scheduled recording

- Click on the plus icon to add 5 minutes to the current event.
- You can continue extending your scheduled recording as necessary. There's no limit on the extra time added to lectures.
- The live broadcasting will continue as long as the event didn't end.

**NOTE:** The extended time will delay the next scheduled recording event.